# МІНІСТЕРСТВО ОСВІТИ І НАУКИ УКРАЇНИ СУМСЬКИЙ ДЕРЖАВНИЙ УНІВЕРСИТЕТ Факультет електроніки та інформаційних технологій

Кафедра електроніки, загальної та прикладної фізики

Кваліфікаційна робота бакалавра

## **МОДЕЛЮВАННЯ В LabVIEW ФІЗИЧНИХ ПРОЦЕСІВ В СКЛАДНИХ РЕЗИСТИВНИХ ЛАНЦЮГАХ**

Студент гр. ЕП-61 С.С. Морозов

Науковий керівник,

к.ф.-м.н., старший викладач А.М. Вітренко

Завідувач кафедри ЕЗПФ, д.ф.-м.н., професор І.Ю. Проценко

#### **Р Е Ф Е Р А Т**

Мета роботи – розробити віртуальний стенд для дослідження фізичних процесів в складних резистивних ланцюгах, який можна було б використовувати для демонстрацій підчас занять зі студентами з тем «Закон Ома для ділянки кола», «Правила Кірхгофа». Для реалізації мети було обране середовище візуального програмування LabVIEW. Складні резистивні ланцюги не піддаються спрощенню методом виділення послідовних і паралельних з'єднань, тому використовуються правила Кірхгофа. Для розв'язку системи лінійних алгебраїчних рівнянь в середовищі LabVIEW використовується віртуальний прилад Solve Linear Equations, який є основою віртуального стенда.

У результаті проведених розрахунків були отримані значення сили струми для заданих опорів резисторів. Перевірено, що вони співпадають з тестовим прикладом.

Робота викладена на 26 сторінках, зокрема містить 16 рисунків, список цитованої літератури 11 джерел.

КЛЮЧОВІ СЛОВА: РЕЗИСТОР, СКЛАДНИЙ ЛАНЦЮГ, ПРАВИЛА КІРХГОФА, LabVIEW, ВІРТУАЛЬНИЙ СТЕНД.

### **ЗМІСТ**

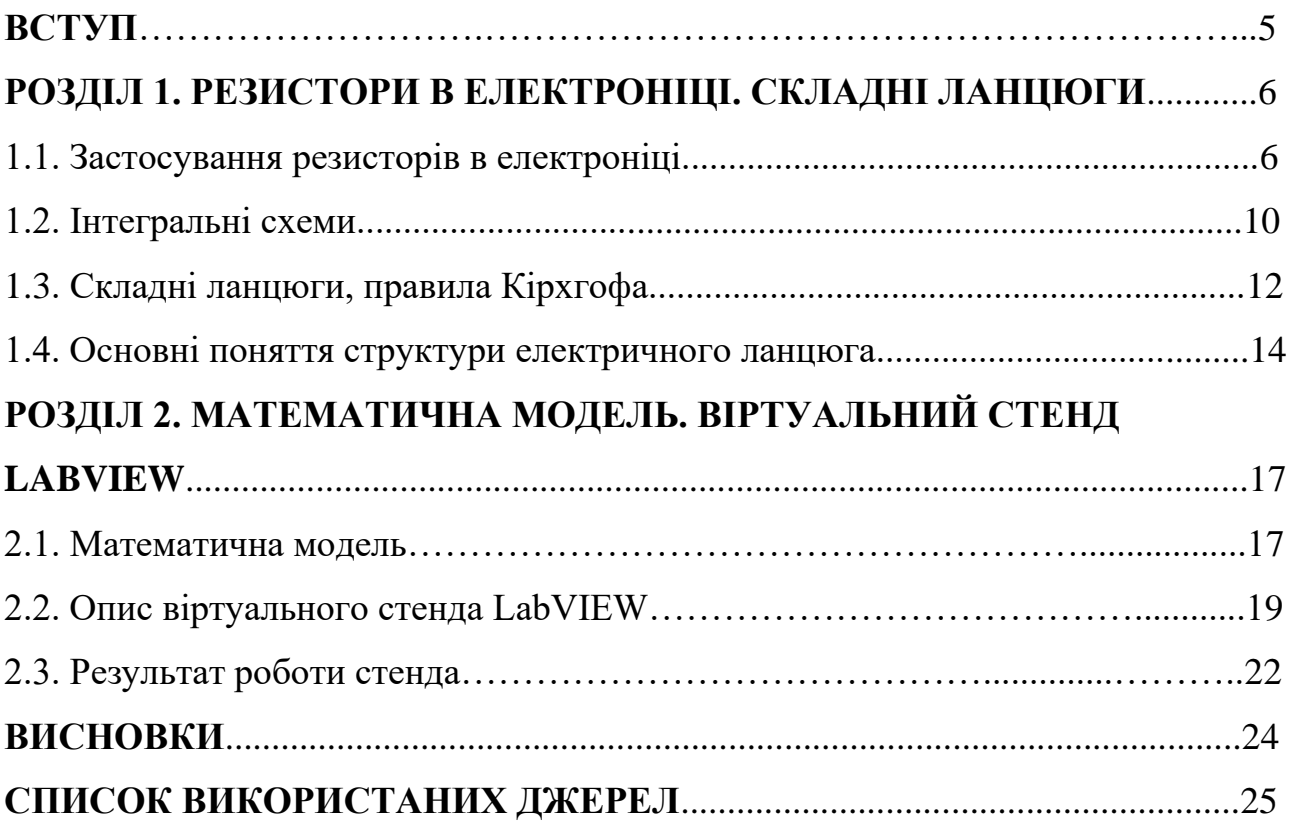

#### **ВСТУП**

Резистор в електроніці є одним з найбільш фундаментальних компонентів. Його призначення – стримувати протікання струму і створювати падіння напруги. Резистор, як правило, являє собою порівняно поганий провідник електрики з двома провідниками, прикріпленими до обох його кінців або сторонам [1].

Резистор широко застосовується для таких цілей: обмеження швидкості заряду конденсатора, забезпечення відповідної керуючої напруги для напівпровідникових приладів типу біполярних транзисторів, захист світлодіодів або інших напівпровідникових компонентів від надмірного струму, настройка або обмеження частотної характеристики в аудіо ланцюзі (в поєднанні з іншими компонентами), підвищення або зниження напруги на вході цифрової логічної мікросхеми або контроль напруги в будь-якій точці ланцюга. В останньому випадку два резистора можуть бути з'єднані послідовно, щоб вийшов дільник напруги [1].

В процесі стримування протікання струму і зниження напруги резистор поглинає електричну енергію, яку він має розсіяти у вигляді тепла. У найсучасніших електронних схемах теплове розсіювання зазвичай становить частки вата [1].

**Мета роботи** – розробити в LabVIEW віртуальний стенд для дослідження конкретного прикладу складного резистивного ланцюга, який можна було б використовувати як електронний засіб навчального призначення з тем «Закон Ома для ділянки кола», «Правила Кірхгофа».

Складним називається розгалужений ланцюг, який не зводиться до послідовного або паралельного з'єднання елементів.

### **РОЗДІЛ 1. РЕЗИСТОРИ В ЕЛЕКТРОНІЦІ. СКЛАДНІ ЛАНЦЮГИ**

#### **1.1. Застосування резисторів в електроніці**

На рисунку 1.1 проілюстрований основний схематичний символ резистора та його варіанти для різновидів. Верхні символи зазвичай застосовуються в зарубіжних принципових схемах, а нижні – у вітчизняних. Згадані різновиди резисторів – це різні типи резисторів, опір яких можна змінювати вручну [2].

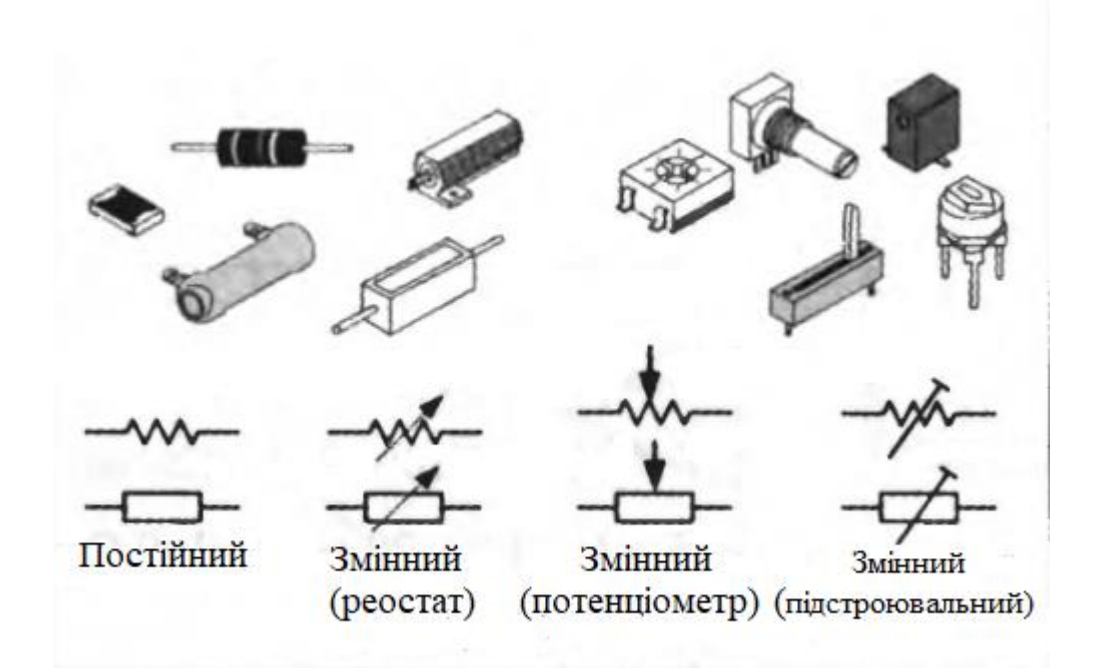

Рисунок 1.1 – Символи для різних типів резисторів [2]

Існує безліч варіантів резисторів [1].

1. Аксіальні резистори мають два виводи, які виходять з протилежних сторін корпусу, зазвичай циліндричного.

2. Радіальні резистори мають паралельні виводи, що виходять з одного боку корпусу, і мало поширені.

3. Прецизійні резистори зазвичай характеризуются допуском, що не перевершує  $\pm$  1%.

4. Резистори загального призначення менш стабільні, їх номінал менш точний.

5. Потужні резистори зазвичай розсіюють потужність в 1-2 Вт або більше, особливо, в джерелах живлення і підсилювачах потужності. Вони більші за розмірами і для них може знадобитися тепловідвід або охолодження за допомогою вентилятора.

6. Дротяні резистори використовуються там, де компонент повинен витримувати значне нагрівання. Дротяний резистор часто складається з непровідної трубки або осердя (плоского або циліндричного), навколо яких намотано кілька витків резистивного дроту. Цей дріт зазвичай виконаний з хромонікелевого сплаву, відомого як ніхром (іноді позначається Ni-хром), і поміщеного в захисну оболонку.

Тепло, створюване струмом, який проходить через резистивний дріт, є потенційною проблемою для електронних схем, температура яких повинна бути обмежена. Проте, в таких побутових пристроях, як фени, тостери і тепло вентилятори, елемент із ніхрому використовується саме для вироблення тепла. Дротяні резистори використовуються також в 3D-принтерах для розплавлення пластика (або будь-якого іншого матеріалу), якому надається певна форма на виході пристрою.

7. Резистори з товстою плівкою іноді випускаються плоскими і квадратними. Призначені для розсіювання зі своєї плоскої поверхні потужності в 10 Вт. Опір таких компонентів може становити 1 кОм.

8. Резистори для поверхневого монтажу зазвичай складаються з резистивного шару фарби, нанесеного на верхню частину пластинки з керамічного сплаву оксиду алюмінію. Він часто має довжину близько 6 мм – така структура відома як форм-фактор 2512. Кожен резистор для поверхневого монтажу має два нікельовані виводи, які вкриті припоєм, що плавиться при монтажі резистора на платі. Верхня поверхня резистора зазвичай вкрита чорною епоксидною смолою, що захищає резистивний елемент.

Змінні резистори [2] часто називаються потенціометрами, тому що вони використовуються як регульовані дільники напруги. Вони також довгий час називалися регуляторами гучності через їх поширене застосування для регулювання гучності звуку аудіо пристроїв. Реостат є різновидом потенціометра, з тією різницею, що рухомий контакт з'єднаний з одним з крайніх виводів. Функціонально реостат використовується для керування силою струму.

Потенціометри виготовляються різних фізичних форм, з різними типами резистивних елементів. Деякі змінні резистори розраховані на часте ручне регулювання і оснащені для зручності ручкою; інші призначені тільки для періодичного тонкого налагоджування схеми за допомогою викрутки (або подібного інструменту з плоским жалом). Резистори останнього типу називаються підстроювальними. Більшість поворотних потенціометрів для ручного управління мають загальний кут обертання близько 270° в одному повороті. Але з таким обмеженим діапазоном може бути важко встановлювати точні значення; ця проблема вирішується багатооборотними потенціометрами. Резистивний елемент таких потенціометрів розташований у вигляді спіралі, уздовж якої переміщується повзунок при обертанні ручки керування (зазвичай на 10-20 поворотів). Такі потенціометри дозволяють встановлювати необхідне значення опору в дуже точних межах. Але багатооборотні потенціометри досить дорогі в порівнянні з однооборотними.

Розглянемо найбільш поширені варіанти застосування резисторів [1].

Резистор використовується для обмеження струму для транзистора. На рисунку 1.2 показаний транзистор, комутуючий або підсилюючий струм, що протікає з точки *B* у точку *C*. Резистор слугує для захисту бази транзистора від надлишкового струму, що протікає з точки *A*. Резистори також широко використовуються для запобігання надлишкового струму, що протікає між точками *B* і *C*.

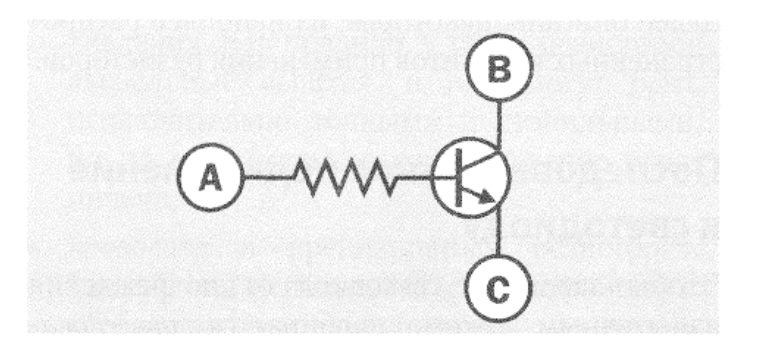

Рисунок 1.2 – Обмеження струму для транзистора [1]

Розглянемо навантажувальний резистор і резистор витоку. Коли механічний перемикач або кнопка приєднується до входу логічної мікросхеми або мікроконтролера, використовуються навантажувальний резистор або резистор витоку, які, відповідно, або прикладають до виводу позитивну напругу, або заземлюють його, запобігаючи «зависання» в проміжному стані, коли перемикач розімкнутий. На рисунку 1.3а показана схема з резистором витоку, а на рисунку 1.3б – з навантажувальним резистором. Звичайний номінал кожного з них дорівнює 10 кОм.

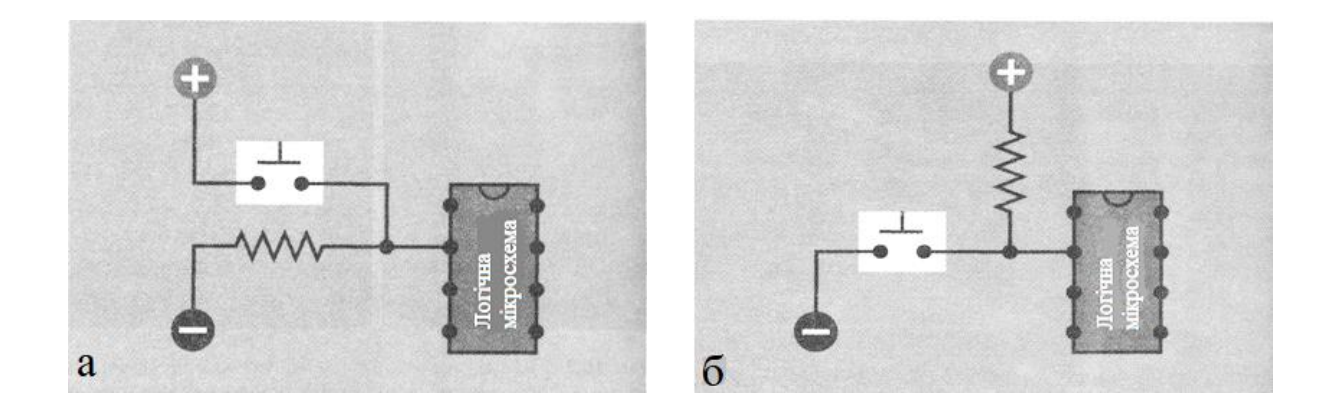

Рисунок 1.3 – Резистор витоку (а) та навантажувальний резистор (б) [1]

Резистивно-ємнісний ланцюжок. Резистор стане регулювати час зарядки / розрядки конденсатора, якщо його підключити до нього послідовно (рисунок 1.4). При замиканні перемикача резистор обмежує швидкість, з якою конденсатор заряджатиметься від джерела живлення. Оскільки конденсатор в ідеалі має нескінченний опір постійного струму, напруга, виміряна в точці *А*, буде підвищуватися до тих пір, поки не наблизиться до живлячої напруги. Таку схему часто називають RC-ланцюжком.

Послідовне підключення до світлодіоду. Щоб захистити світлодіод від пошкодження надмірним струмом, підбирається послідовний резистор, який допускає струм, що не перевищує зазначеного в специфікації виробника. У випадку з єдиним світлодіодом, що вмонтовується в отвори (його називають індикатором), прямий струм часто обмежується значенням близько 20 мА,

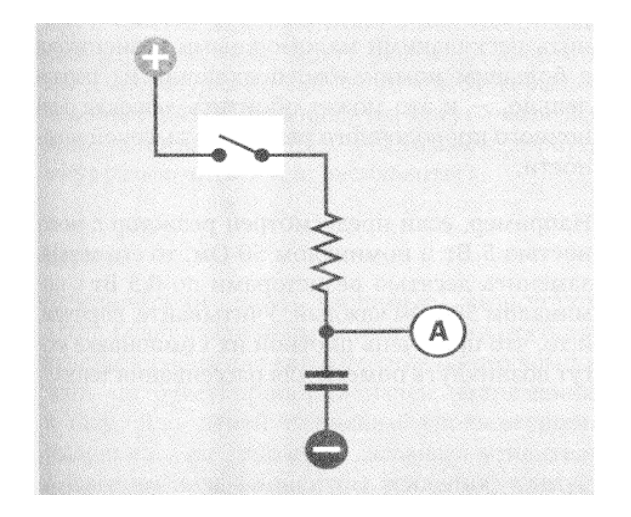

Рисунок 1.4 – Резистивно-ємнісний ланцюжок [1]

а номінал резистора буде залежати від застосовуваної напруги (рисунок 1.5). При використанні потужних світлодіодів (які можуть містити кілька елементів всередині одного корпусу розміром 5 або 10 мм) або світлодіодних матриць, які тепер застосовуються в домашньому освітленні, допустимий струм може бути набагато більше, а світлодіодна конструкція може містити власні електронні обмежувачі струму.

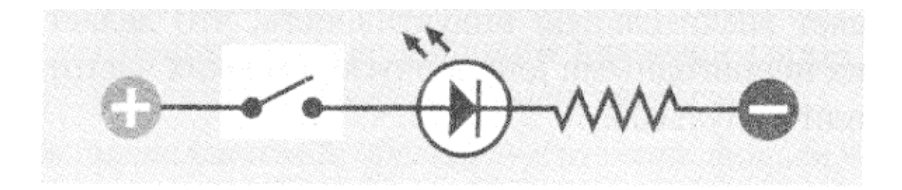

Рисунок 1.5 – Послідовне підключення резистора до світлодіода [1]

#### **1.2. Інтегральні схеми**

Інтегральні схеми є основою сучасної мікроелектроніки [3]. Ці пристрої виготовляються з напівпровідникового матеріалу, такого як кремній. Зазвичай їх називають чіпами або мікрочіпами. Інтегральні схеми можуть містити мільярди компонентів, таких як діоди, транзистори та резистори. В результаті вони утворюють досить складні ланцюги, які при цьому мають невеликий розмір.

До інших переваг інтегральних схем відносяться:

- вага інтегральні схеми мають невелику вагу;
- ціна створити інтегральну схему набагато дешевше, ніж використовувати стандартні компоненти, необхідні для забезпечення таких самих функцій;
- надійність так як тут немає паяних з'єднань, дуже мало міжкомпонентних з'єднань і використовуються низькі температури, то інтенсивність відмов дуже низька;
- електроживлення оскільки компоненти мають невеликий розмір, інтегральні схеми споживають дуже мало енергії.

Більшість інтегральних схем поміщені в пластиковий корпус з великою кількістю виступаючих ніг (контактів) для підключення до ланцюга. Ці контакти мають дворядне розташування виводів (DIP, dual in-line package) і пронумеровані в напрямку проти годинникової стрілки.

Інтегральні схеми з дворядним розташуванням виводів можна підключати в роз'єм інтегральної схеми. Це виключає необхідність пайки, яка може їх пошкодити. Також це дозволяє легко замінювати інтегральні схеми, наприклад, під час ремонту.

Інтегральні схеми високої потужності можуть генерувати велику кількість тепла, тому вони мають металевий тег, який може бути підключений до радіатора для відводу тепла.

Так як вони містять повні ланцюги, практично всі інтегральні схеми призначені для виконання певної функції. Дві найбільш поширені області застосування інтегральних схем – це цифровий годинник і калькулятор.

Аналогові інтегральні схеми використовуються в підсилювачах, радіоприймачах, компараторах і регуляторах напруги тощо.

Цифрові інтегральні схеми в основному використовуються в комп'ютерах. Стандартні функції включають в себе таймери, лічильники, мікросхеми калькуляторів і пам'яті, мікроконтролери і т. д. [3]

#### **1.3. Складні ланцюги, правила Кірхгофа**

Часто зустрічаються схеми, що не піддаються аналізу методом спрощення схем резисторів (виділення послідовних і паралельних з'єднань). Навіть якби можна було визначити еквівалентний опір за допомогою такого аналізу, визначення струмів і напруги для окремих компонентів схеми може виявитися неможливим. Аналогічно, у разі наявності декількох джерел живлення або складних резисторних схем використання закону Ома і рівнянь дільника струму і напруги може бути безуспішним. У таких випадках ми звертаємося за допомогою до правил Кірхгофа [2].

За допомогою двох правил Кірхгофа можна знаходити значення струмів, напруг та ЕРС в ділянках складних резистивних ланцюгів постійного струму [4].

Перше правило фактично є наслідком закону збереження електричного заряду і має назву правила вузлів. Воно формулюється так:

Алгебраїчна сума електричних струмів *Ik*, що сходяться в будь якому вузлі, дорівнює нулю,

$$
\sum_{k=1}^n I_k = 0,
$$

де *n* – кількість дротів, що сходяться у вузлі. При цьому позитивними вважаються електричні струми, що напрямлені до точки розгалуження (вузла), негативними – електричні струми, що виходять з неї.

Друге правило Кірхгофа має назву правила контурів. Будь який складний резистивний ланцюг можна поділити на прості кола без розгалужень. Друге правило формулюється так:

Для будь-якого навмання обраного замкненого контуру алгебраїчна сума добутків сил електричних струмів *I<sup>k</sup>* на електричні опори *R<sup>k</sup>* відповідних ділянок цього контуру дорівнює алгебраїчній сумі електрорушійних сил (ЕРС) у цьому контурі,

$$
\sum_{k=1}^n I_k R_k = \sum_{i=1}^m \varepsilon_i.
$$

Для запису алгебраїчного рівняння за другим правилом Кірхгофа необхідно спочатку у складному електричному ланцюзі виділити будь-які замкнені контури, потім обрати визначений напрям обходу контуру (проти годинникової стрілки, за годинниковою стрілкою). При цьому електричний струм вважається позитивним, якщо його напрям співпадає з обраним напрямом обходу контуру. Позитивними також приймаються ЕРС, якщо вони підвищують електричний потенціал у напрямі обходу контуру (напрям обходу контуру співпадає з переходом від негативного полюса електричного джерела струму до позитивного полюса). В інакшому випадку ЕРС цього електричного джерела буде негативною [4].

Обчислення складного резистивного ланцюга за допомогою правил Кірхгофа здійснюються так [5]:

- 1) за можливості спрощується розглядувана електрична схема (наприклад, змінюється декілька послідовно або паралельно з'єднаних провідників одним еквівалентним провідником);
- 2) вказуються на електричній схемі відомі напрямки електрорушійних сил;
- 3) обираються напрями електричних струмів;
- 4) записуються рівняння згідно першого правила Кірхгофа для всіх вузлів, крім одного. Якщо електрична схема складається з *n* вузлів, то записати незалежних рівнянь можна тільки для (*n* – 1) вузлів. Рівняння, записане для *n*-го вузла, є комбінацією вже записаних рівнянь (лінійно залежним) і не дозволить записати розв'язок, так як система із залежними рівняннями має нескінченну кількість розв'язків;
- 5) згідно другого правила Кірхгофа записуються рівняння, яких не вистачає (для розв'язку системи рівнянь потрібно, щоб кількість лінійно незалежних рівнянь дорівнювала кількості невідомих);

6) розв'язується записана система алгебраїчних рівнянь і знаходяться невідомі струми. Якщо значення деякого електричного струму зі знаком «мінус», це значить, що його справжній напрямок протилежний обраному в п.3.

Правила Кірхгофа використовуються в наступному розділі для конкретного складного ланцюга.

#### **1.4. Основні поняття структури електричного ланцюга**

При описі складних (розгалужених) ланцюгів використовують терміни: вузол, гілка, контур [6]. Вузол – точка розгалуження, в якій з'єднуються дроти від трьох і більше елементів. Гілка – ділянка ланцюга між двома вузлами, що складається з одного або декількох послідовно з'єднаних елементів. Двополюсник або послідовне з'єднання декількох двополюсників є гілкою. Гілки, приєднані до однієї пари вузлів, називають паралельними. Контур – будьякий замкнутий шлях, що проходить по гілках (не більше одного разу по кожній). Контуру приписують напрямок обходу, яке вказують стрілкою.

На рисунку 1.6 наведені приклади схем різних ланцюгів: послідовного (а), паралельного (б) і розгалуженого (в). У розгалуженому ланцюгу, як видно, є три

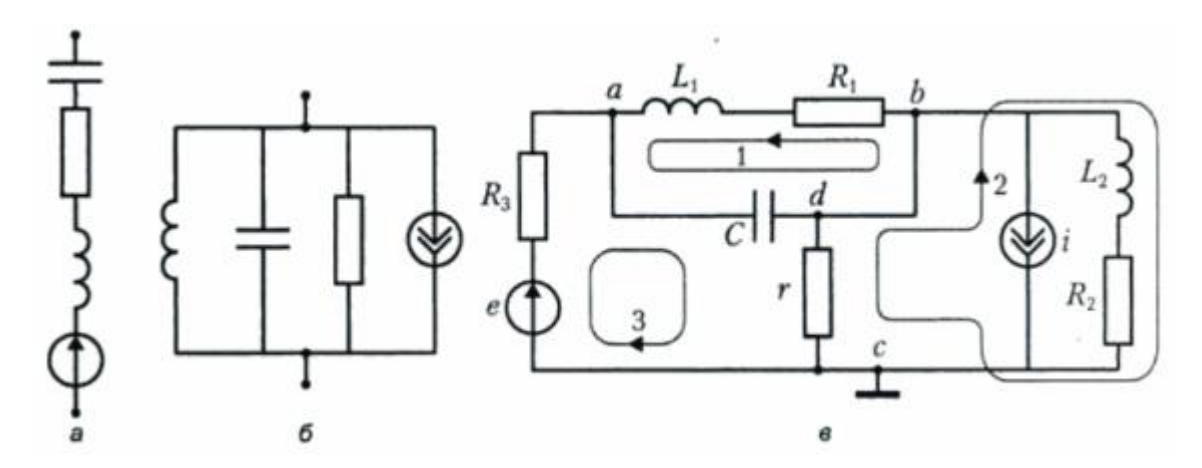

Рисунок 1.6 – Приклади ланцюгів: послідовного (а), паралельного (б), розгалуженого (в) [6]

вузли: *а*, *b*, *с* і шість гілок: *е*, *R*3; *L*1, *R*1; *С*; *r*; *i*; *L*2, *R*2. На схемі розгалуженого ланцюга вказані три контури, але можна задати ще кілька контурів.

Ланцюги бувають дуже складної конфігурації. Наприклад, розробникам інтегральних схем, друкованих плат доводиться займатися розміщенням елементів і з'єднувальних дротів на площині. Їм важливо з'ясувати – чи можна схему накреслити на площині так, щоб її дроти ніде не перехрещувалися. Якщо це виходить, схему називають планарною. Непланарну схему ланцюга (рисунок 1.7) не вдається накреслити на площині без перетину дротів.

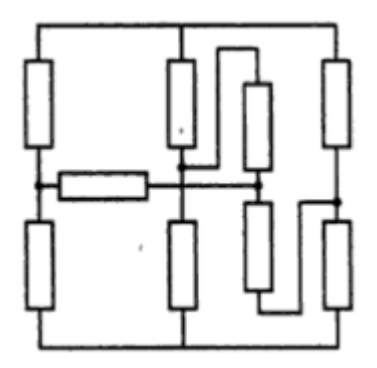

Рисунок 1.7 – Приклад непланарного ланцюга [6]

У різних застосуваннях зустрічаються ланцюги, названі згідно способу побудови: міст, зірка, трикутник (рисунок 1.8).

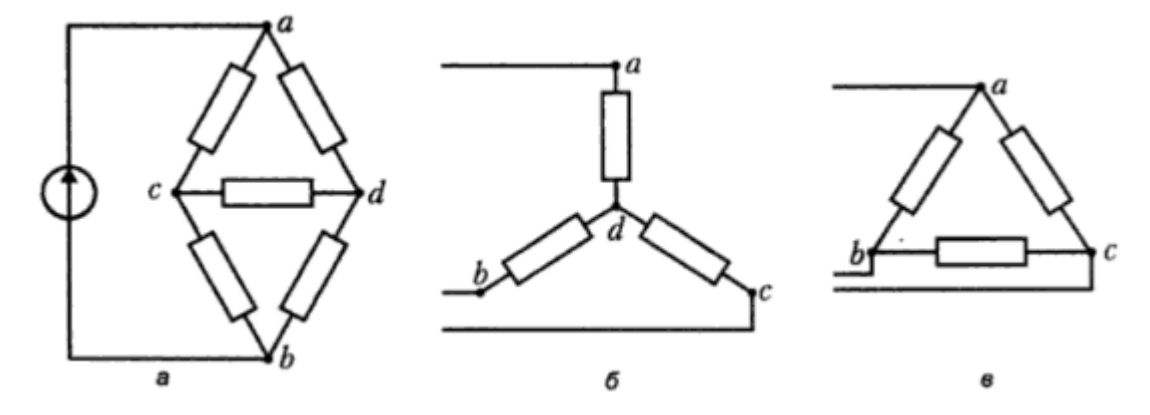

Рисунок 1.8 – Вигляд ланцюгів згідно способу побудови: міст (а), зірка (б), трикутник (в) [6]

У мостовій схемі (рисунок 1.8, а) гілки *а*-*с*, *а*-*d*, *c*-*b*, *d*-*b* називають плечима, а двополюсники *а*-*b*, *с*-*d* – діагоналями мосту. В схемі, показаній на рисунку, до діагоналі *a*-*b* підключене джерело ЕРС, а до діагоналі *с*-*d* – опір. За мостовою схемою часто будують ланцюги вимірювальної апаратури. Припустимо, що в плече мосту включений датчик, опір якого реагує на зміну якої-небудь фізичної величини. У разі однакових опорів в плечах міст збалансований, і потенціали полюсів *c* і *d* однакові (кажуть – полюси еквіпотенціальні). Отже, струм по діагоналі *c*-*d* не протікає. Варто трохи змінитися опору будь-якого плеча (наприклад, в яке включений датчик), і між полюсами *c* і *d* з'явиться різниця потенціалів. Її фіксують чутливим вимірювальним приладом [6].

## **РОЗДІЛ 2. МАТЕМАТИЧНА МОДЕЛЬ. ВІРТУАЛЬНИЙ СТЕНД LABVIEW**

#### **2.1. Математична модель**

Проаналізувавши літературні джерела, ми дійшли висновку, що для розробки віртуального стенда будемо використовувати середовище візуального програмування LabVIEW. Приклади його використання для дослідження фізичних явищ в електричних ланцюгах та напівпровідникових приладах можна знайти в [7-8].

Схема складного резистивного ланцюга, що розглядається в даній роботі, зображена на рисунку 2.1.

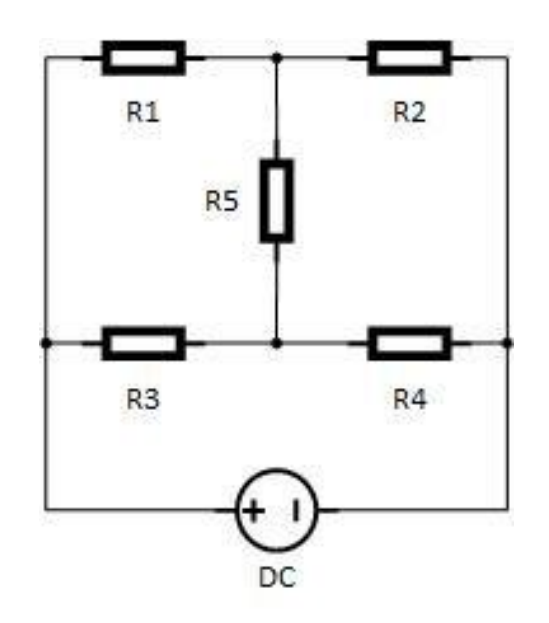

Рисунок 2.1 – Схема складного резистивного ланцюга

Електрична схема на рисунку 2.1 фактично еквівалентна мостовій схемі на рисунку 1.8а.

Необхідно розставити напрями протікання струмів та обхід контурів (рисунок 2.2).

Далі за першим та другим правилами Кірхгофа складемо алгебраїчні рівняння, які будуть використовуватися при створенні нашого віртуального стенда в середовищі LabVIEW.

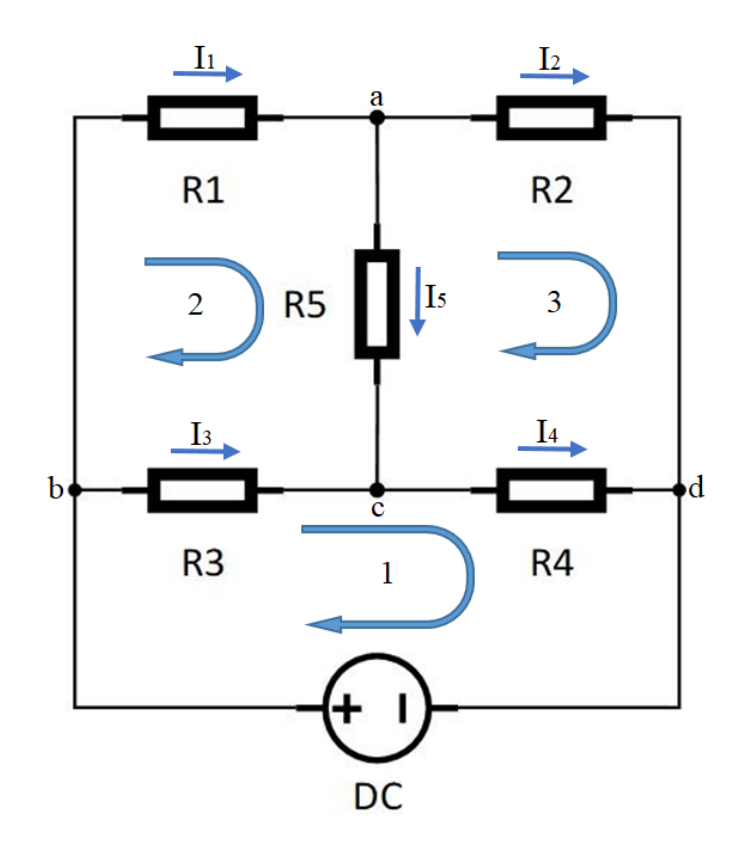

Рисунок 2.2 – Напрями протікання струмів та обхід контурів

За першим правилом Кірхгофа:

• для вузла *а*:

$$
I_1 - I_2 - I_5 = 0;
$$

• для вузла *c*:

$$
I_3 - I_4 + I_5 = 0.
$$

За другим правилом Кірхгофа:

• для контуру 1:

$$
E = I_3 R_3 + I_4 R_4;
$$

• для контуру 2:

$$
0 = I_1 R_1 + I_5 R_5 - I_3 R_3;
$$

• для контуру 3:

$$
0 = I_2 R_2 - I_4 R_4 - I_5 R_5.
$$

Ми маємо п'ять невідомих струмів. Для їх знаходження необхідно скласти систему п'яти алгебраїчних рівнянь. Використовуючи правила Кірхгофа ми вже записали п'ять рівнянь. Об'єднаємо їх в одну систему:

$$
\begin{cases}\nI_1 - I_2 - I_5 = 0 \\
I_3 - I_4 + I_5 = 0 \\
I_3 R_3 + I_4 R_4 = E \\
I_1 R_1 + I_5 R_5 - I_3 R_3 = 0 \\
I_2 R_2 - I_4 R_4 - I_5 R_5 = 0\n\end{cases}
$$
\n(2.1)

Представимо систему п'яти алгебраїчних рівнянь в матричній формі

$$
\begin{pmatrix}\n1 & -1 & 0 & 0 & -1 \\
0 & 0 & 1 & -1 & 1 \\
0 & 0 & R_3 & R_4 & 0 \\
R_1 & 0 & -R_3 & 0 & R_5 \\
0 & R_2 & 0 & -R_4 & -R_5\n\end{pmatrix}\n\begin{pmatrix}\nI_1 \\
I_2 \\
I_3 \\
I_4 \\
I_5\n\end{pmatrix} =\n\begin{pmatrix}\n0 \\
0 \\
E \\
0 \\
0\n\end{pmatrix}.
$$
\n(2.2)

Матрична форма використовується при створенні віртуального стенда.

### **2.2. Опис віртуального стенда LabVIEW**

Для розв'язку системи лінійних алгебраїчних рівнянь в середовищі LabVIEW існує віртуальний прилад «Розв'язок лінійних рівнянь». Він викликається за шляхом All Functions ⇒ Analyze ⇒ Mathematics ⇒ Linear Algebra ⇒ Solve Linear Equations. Термінали його можна розкрити натисканням на іконку правою клавішею миші і далі з меню, що випливає, Visible Items ⇒ Terminals [9]. Зовнішній вигляд розглядуваного віртуального приладу з підписами вхідних (зліва) та вихідних (справа) терміналів зображений на рисунку 2.3.

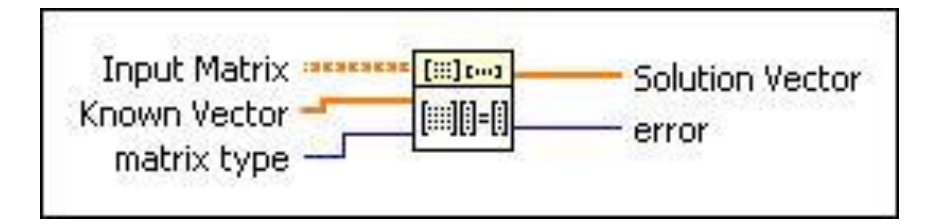

Рисунок 2.3 – Зовнішній вигляд віртуального приладу Solve linear Eqs [10]

Для визначення призначення терміналів можна знову натиснути на іконку правою клавішею миші і відкрити передню панель Open Front Panel. Передня панель має вигляд, представлений на рисунку 2.4. Система рівнянь в матричній формі (2.2) вводиться таким чином: матриця коефіцієнтів Input Matrix (перша матриця рівняння) – подається на лівий верхній термінал, вектор заданих впливів Known Vector (права частина системи рівнянь) – підводиться до лівого середнього термінала, а результуючий вектор Solution Vector (вектор шуканих струмів) – знімається з правого верхнього термінала [9].

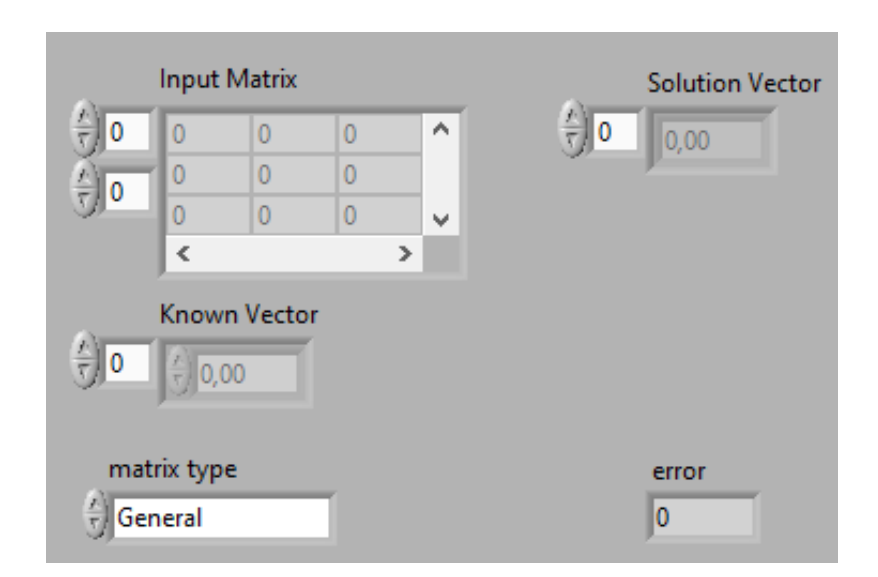

Рисунок 2.4 – Передня панель Open Front Panel [9]

Для того щоб ввести матрицю, викликається елемент Array (побудова масиву) [9]. Елемент викликається на лицьовій панелі за шляхом All Controls ⇒ Array & Cluster ⇒ Array. З'являється порожня комірка, в яку вноситься цифровий керуючий елемент (для матриці коефіцієнтів і вектора заданих впливів) або

цифровий індикатор (для вектора шуканих струмів). Потім елемент розтягується до потрібної розмірності матриці інструментом «переміщення» (стрілка). Вікна керуючих елементів і індикаторів мають сірий колір, після внесення туди цифрових даних вони стають білими. Одночасно з викликом елемента Array на лицьовій панелі з'являється його іконка на панелі блок-діаграми.

Вид блок-діаграми, де виконані необхідні з'єднання, та лицьової панелі віртуального стенда представлені на рисунка 2.5 і 2.6, відповідно.

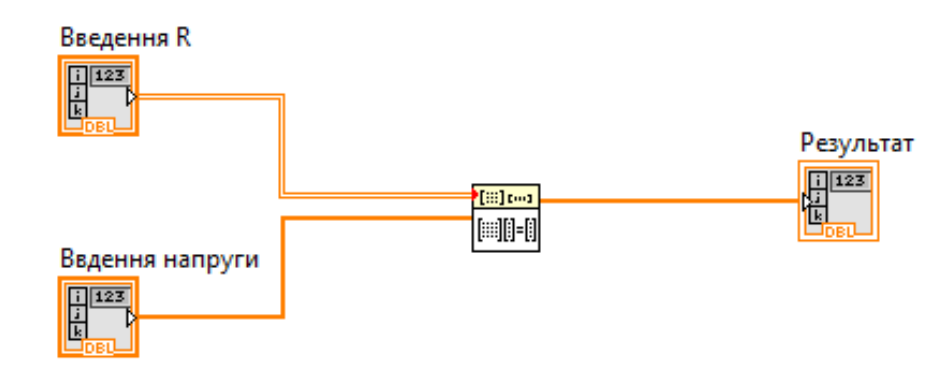

Рисунок 2.5 – Блок-діаграма

|                           | Введення R                                                                                                    |                        |                |                             |                |  |
|---------------------------|----------------------------------------------------------------------------------------------------|------------------------|----------------|-----------------------------|----------------|--|
| 0                         | $\frac{7}{2}$ 0                                                                                                    | $\frac{2}{3}$ 0        | $\bf{0}$<br>тÅ | $\mathbb{R}^{\mathbb{N}}$ 0 | $\bf{0}$       |  |
| ÷,<br>0                   |                                                                                                    | $\frac{1}{\sqrt{2}}$ 0 | $\nabla$       | $\bf{0}$                    | $\overline{0}$ |  |
|                           | $\frac{1}{2}$ $\frac{1}{2}$ $\frac{1}{2}$ $\frac{1}{2}$ $\frac{1}{2}$ $\frac{1}{2}$ $\frac{1}{2}$ $\frac{1}{2}$ $\frac{1}{2}$ $\frac{1}{2}$ $\frac{1}{2}$ $\frac{1}{2}$ | $\frac{r}{v}$ 0        | $\nabla$       | $\bf{0}$                    | $\overline{0}$ |  |
|                           |                                                                                                    | $\frac{1}{2}$ 0        | $\bf{0}$<br>τA | $\bf{0}$<br>τJ              | $\overline{0}$ |  |
|                           |                                                                                                    | $\frac{2}{3}$ 0        | $\nabla$       | $\bf{0}$<br>τj              | $\bf{0}$<br>Ŧ. |  |
| Ввдення напруги           |                                                                                                    |                        | Результат      |                             |                |  |
|                           |                                                                                                    |                        |                |                             |                |  |
| $\frac{1}{\sqrt{2}}$<br>0 | $\overline{0}$                                                                                                    |                        |                | 승<br>0<br>$\overline{0}$    |                |  |
|                           | 0                                                                                                    |                        |                | $\overline{0}$              |                |  |
|                           | $\overline{0}$                                                                                                    |                        |                | $\overline{0}$              |                |  |
|                           | $\overline{0}$<br>r.                                                                                                    |                        |                | $\overline{0}$              |                |  |
|                           | $\nabla$<br><b>PERSONAL PROPERTY</b>                                                                                                    |                        |                | $\bf{0}$                    |                |  |

Рисунок 2.6 – Лицева панель програми

На лицевій панелі можна виділити три блоки. Перший блок «Введення R» відповідає за ведення значень параметрів, які беруться безпосередньо з матриці 55 в системі алгебраїчних рівнянь (2.2). Замість *R*1, *R*2, *R*3, *R*4,*R*<sup>5</sup> водять необхідні значення опорів резисторів, представлених на електричній схемі (2.1).

Другий блок «Введення напруги» відповідає за введення значень вектора  $5\times1$  в правій частині системи (2.2). Третій елемент цього вектора задає значення напруги (ЕРС ідеального джерела) на схемі (2.1).

І, нарешті, третій блок «Результат» відповідає за виведення значень сил струму.

#### **2.3. Результат роботи стенда**

В таблицю «Введення R» ми вносимо дані з матричної системи рівнянь (2.2). Для резисторів підставляємо такі значення:  $R_1 = 3$  Ом,  $R_2 = 1$  Ом,  $R_3 = 1$  Ом,  $R_4 = 3$  Ом,  $R_5 = 1$  Ом (рисунок 2.7). В стовпчик «Введення напруги» для *E* вводимо 1 В. Зі стовпчика «Результат», після завершення роботи віртуального стенда, можемо записати значення струмів:  $I_1 = 0.2$  A,  $I_2 = 0.4$  A,  $I_3 = 0.4$  A,  $I_4 = 0.2$  A,  $I_5 = -0.2$  A (знак «мінус» означає, що струм має напрям, протилежний обраному на рисунку 2.2).

|                 | Введення R      |                 |                       |                     |          |  |
|-----------------|-----------------|-----------------|-----------------------|---------------------|----------|--|
| 칔<br>0          | 1<br>T)         | 즤<br>$-1$<br>T. | A<br>0<br>T)          | 체<br>$\bf{0}$<br>T) | 즤<br>-1  |  |
| 응<br>0          | 0               | 0<br>v.         | Ŧ.                    | -1                  | Ŧ.       |  |
|                 | $\bf{0}$        | 0<br>T)         | Ŧ.                    | 3                   | 0<br>Ŧ.  |  |
|                 | 싑<br>3          | 0<br>Ŧ.         | -1                    | 0                   | 1        |  |
|                 | $\frac{2}{3}$ 0 | $y^{1}$         | $\nabla$ <sup>0</sup> | -3<br>데             | -1<br>τj |  |
| Ввдення напруги |                 |                 |                       | Результат           |          |  |
| 싌<br>$\bf{0}$   | 0               |                 |                       | 승<br>0              | 0,2      |  |
|                 | 0               |                 |                       |                     | 0,4      |  |
|                 |                 |                 |                       |                     | 0,4      |  |
|                 | 0               |                 |                       |                     | 0,2      |  |
|                 | 0<br>51         |                 |                       |                     | $-0,2$   |  |
|                 |                 |                 |                       |                     |          |  |

Рисунок 2.7 – Результати розрахунків

Отримані результати для струмів при заданих значеннях опорів резисторів ми можемо порівняти з прикладом, приведеним в [11] (див. рисунок 2.8).

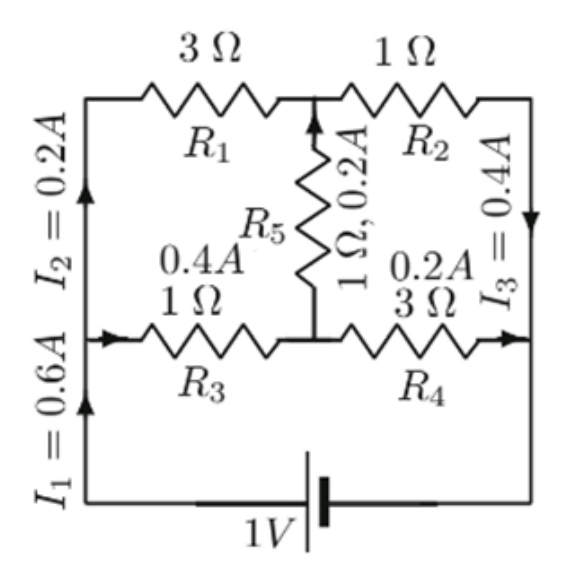

Рисунок 2.8 – Результати для порівняння [11]

Отже, після проведених розрахунків та їх порівняння з уже відомими ми можемо констатувати, що розроблений віртуальний стенд працює належним чином, видає достовірні результати.

#### **ВИСНОВКИ**

- 1. Здійснено літературний огляд за темою роботи, в якому розглянуті види резисторів та поширені варіанти їх застосування (для обмеження струму для транзистора, навантажувальний резистор і резистор витоку в колі логічної мікросхеми або мікроконтролера, резистивно-ємнісний ланцюжок, послідовне підключення до світлодіоду), складні ланцюги та правила Кірхгофа.
- 2. Розглянуто конкретний приклад складного ланцюга з п'ятьма резисторами. За правилами Кірхгофа складено систему п'яти алгебраїчних рівнянь для невідомих струмів, представлено її в матричній формі.
- 3. В середовищі LabVIEW створено віртуальний стенд для розв'язку системи п'яти алгебраїчних рівнянь. Використано віртуальний прилад Solve linear Eqs. Для конкретних значень резисторів  $R_1 = 3$  Ом,  $R_2 = 1$  Ом,  $R_3 = 1$  Ом,  $R_4 = 3$  Ом,  $R_5 = 1$  Ом та зовнішньої напруги  $U = 1$  В знайдені відповідні значення струмів  $I_1 = 0.2$  А,  $I_2 = 0.4$  А,  $I_3 = 0.4$  А,  $I_4 = 0.2$  А,  $I_5 = -0.2$  А, які співпадають з тестовим прикладом.

#### **СПИСОК ВИКОРИСТАНИХ ДЖЕРЕЛ**

- 1. Платт Ч. Энциклопедия электронных компонентов. Том 1. Резисторы, конденсаторы, катушки индуктивности, переключатели, преобразователи, реле, транзисторы: Пер. с англ. – Санкт-Петербург : БХВ-Петербург, 2017. – 352 с.
- 2. Монк С., Шерц П. Электроника. Теория и практика. 4-е изд. : Пер. с англ. Санкт-Петербург : БХВ-Петербург, 2018. – 1168 с.
- 3. Ярнольд С. Arduino для начинающих : самый простой пошаговый самоучитель [пер. с англ. М. Райтман]. – Москва : Эксмо, 2017. – 256 с. – (Электроника для начинающих).
- 4. Засєкіна Т. М., Засєкін Д. О. Фізика і астрономія (профільний рівень, за навчальною програмою авторського колективу під керівництвом Ляшенка О. І.) : підруч. для 11 кл. закладів загальної середньої освіти. – Київ : УОВЦ «Оріон», 2019. – 304 с.
- 5. Дон Н. Л. Конспект лекцій з дисципліни «Електротехніка, електроніка та мікропроцесорна техніка» : для студентів факультету машинобудування. – Херсон : ХНТУ, 2013. – 228 с. (URL : [https://studfile.net/preview/5064274](https://studfile.net/preview/5064274%20/page:10/)  [/page:10/\)](https://studfile.net/preview/5064274%20/page:10/)/
- 6. Новиков Ю. Н. Электротехника и электроника. Теория цепей и сигналов, методы анализа: Учебное пособие. – Санкт-Петербург : Питер, 2005. – 384 с. – (Серия «Учебное пособие»).
- 7. Глинченко А.С., Егоров Н.М., Комаров В.А., Сарафанов А.В. Исследование параметров и характеристик полупроводниковых приборов с применением интернет-технологий : учеб. пособие. – Москва : ДМК Пресс, 2014. – 352 с.
- 8. Дектерев М.Л., Комаров В.А., Преснякова Г.О., Сарафанов А.В., Суковатый А.Г., Худоногов Д.Ю., Володина Д.Н., Трухин А.А. Исследования физических явлений в электрических цепях с применением интернет-технологий : учеб. пособие. – Москва : ДМК Пресс, 2015. – 432 с.
- 9. Бутырин П. А., Васьковская Т. А., Каратаев В. В., Материкин С. В. Автоматизация физических исследований и эксперимента : компьютерные измерения и виртуальные приборы на основе LabVIEW 7. – 2-e изд. – Москва : ДМК Пресс, 2012. – 265 c.
- 10.Solve Linear Equations VI LabVIEW 2018 Help [Електронний ресурс] // National Instruments. – URL : [http://zone.ni.com/reference/en-XX/help/371361R-](http://zone.ni.com/reference/en-XX/help/371361R-01/gmath/solve_linear_equations/)[01/gmath/solve\\_linear\\_equations/](http://zone.ni.com/reference/en-XX/help/371361R-01/gmath/solve_linear_equations/) (дата звернення : 23.04.2020).
- 11.Sundararajan D. Introductory Circuit Theory. Cham : Springer, 2020. 308 p.